# IPsec-tunneldetectie van eindpunt Ī

# Inhoud

[Inleiding](#page-0-0) [Voorwaarden](#page-0-1) [Vereisten](#page-0-2) [Gebruikte componenten](#page-1-0) **[Conventies](#page-1-1) [Configureren](#page-1-2)** [Netwerkdiagram](#page-2-0) **[Configuraties](#page-2-1)** [Verifiëren](#page-4-0) [Uitvoer voorbeeldweergave](#page-5-0) [Problemen oplossen](#page-6-0) [Opdrachten voor troubleshooting](#page-6-1) [Voorbeeld van output van foutopsporing](#page-7-0) [Gerelateerde informatie](#page-12-0)

## <span id="page-0-0"></span>Inleiding

Tunnel End-Point Discovery (TED) is een Cisco IOS® software-functie waarmee routers IP Security (IPsec) endpoints automatisch kunnen detecteren. De implementatie van IPsec met Internet Key Exchange (IKE) vereist de configuratie van een crypto-kaart voor elke peer die het eindpunt identificeert waarop een beveiligde tunnel moet worden ingesteld. Deze aanpak schaadt niet goed wanneer er meerdere tunnels moeten worden ingericht. Dynamische crypto kaarten vereenvoudigen een dergelijk scenario door automatisch de IPsec peer te bepalen. Dit werkt alleen op routers die IKE-verzoeken ontvangen. TED staat routers toe die IKE-verzoeken initiëren en ontvangen om het IPsec-tunneleindpunt dynamisch te ontdekken.

TED gebruikt een zoeksonde die een speciaal IKE-pakket is dat van de initiërende peer naar het doelnetwerk wordt verstuurd of dat het oorspronkelijke verkeer bestemd was om te worden ontvangen. Aangezien TED-sondes de adressen van de beschermde entiteiten gebruiken, moeten de adressen mondiaal routeerbaar zijn. TED werkt niet als Network Address Translation (NAT) betrokken is.

## <span id="page-0-1"></span>Voorwaarden

### <span id="page-0-2"></span>Vereisten

Zorg ervoor dat u aan deze vereisten voldoet voordat u deze configuratie probeert:

• Kennis en configuratie van IPsec zoals besproken in [een Inleiding tot IP security \(IPSec\)](//www.cisco.com/en/US/tech/tk583/tk372/technologies_tech_note09186a0080094203.shtml)

#### **[encryptie](//www.cisco.com/en/US/tech/tk583/tk372/technologies_tech_note09186a0080094203.shtml)**

Dit voorbeeldnetwerk toont hoe het TED-proces werkt.

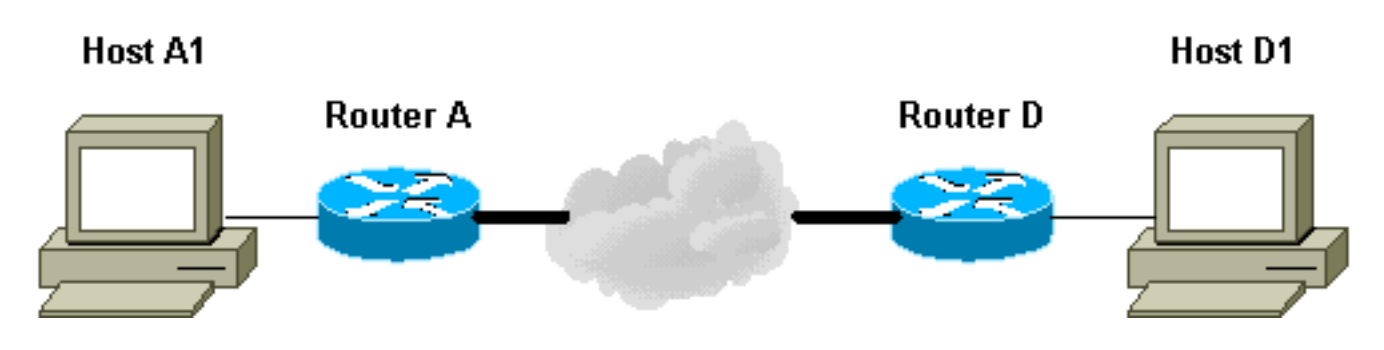

- 1. D1 stuurt een gegevenspakket dat is gericht op A1. SRC=D1 DST=A1
- 2. D ontvangt het, ziet dat er geen IPsec security associatie (SA) is ingesteld (maar wel binnen het bereik van de toegangslijst valt), druppelt het pakket en stuurt een TED-peperpakket (om te vinden wie de externe peer is) gericht aan A1, met het IP-adres van D ingesloten in de lading.SRC=D1DST=A1Data=IP\_of\_D
- 3. Het TED-sonde pakket arriveert bij A, dat het herkent als een TED-sonde pakje. Het druppelt het pakje in omdat elk verkeer tussen D1 en A1 moet worden versleuteld. Het stuurt vervolgens een TED antwoordpakket gericht op D met het IP adres van A in de lading. Dit komt doordat D moet weten met welke router het IPsec SA moet instellen, wat de reden is dat D aanvankelijk het TED-peilingspakket naar buiten stuurde.SRC=ADST=DData=IP\_van\_A
- 4. Het TED-antwoordpakket arriveert op D. Aangezien D nu het IKE-eindpunt kent, kan het de tunnel naar A in hoofdmodus of agressieve modus openen.

### <span id="page-1-0"></span>Gebruikte componenten

De informatie in dit document is gebaseerd op de volgende software- en hardware-versies.

- Cisco IOS-softwarerelease 12.2(27)XR
- Cisco 2600 routers

De informatie in dit document is gebaseerd op de apparaten in een specifieke laboratoriumomgeving. Alle apparaten die in dit document worden beschreven, hadden een opgeschoonde (standaard)configuratie. Als uw netwerk live is, moet u de potentiële impact van elke opdracht begrijpen.

### <span id="page-1-1"></span>**Conventies**

Raadpleeg [Cisco Technical Tips Conventions \(Conventies voor technische tips van Cisco\) voor](//www.cisco.com/en/US/tech/tk801/tk36/technologies_tech_note09186a0080121ac5.shtml) [meer informatie over documentconventies.](//www.cisco.com/en/US/tech/tk801/tk36/technologies_tech_note09186a0080121ac5.shtml)

# <span id="page-1-2"></span>**Configureren**

Deze sectie bevat informatie over het configureren van de functies die in dit document worden beschreven.

N.B.: Gebruik het [Opdrachtupgereedschap](//tools.cisco.com/Support/CLILookup/cltSearchAction.do) ([alleen geregistreerde](//tools.cisco.com/RPF/register/register.do) klanten) om meer informatie te vinden over de opdrachten die in dit document worden gebruikt.

## <span id="page-2-0"></span>**Netwerkdiagram**

Het netwerk in dit document is als volgt opgebouwd:

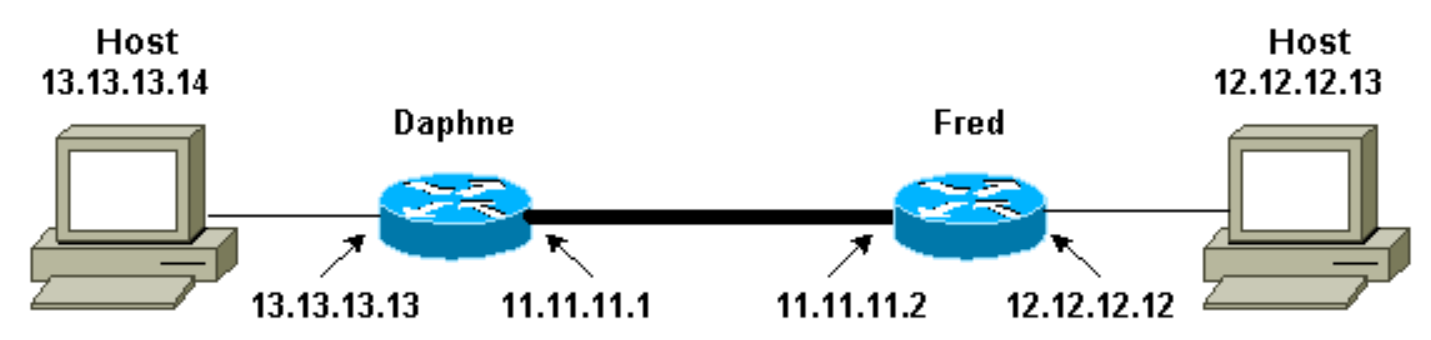

Opmerking: De tunnel leggen tussen routers Daphne en Fred.

### <span id="page-2-1"></span>**Configuraties**

Dit document gebruikt deze configuraties:

- Daphne
- Fred

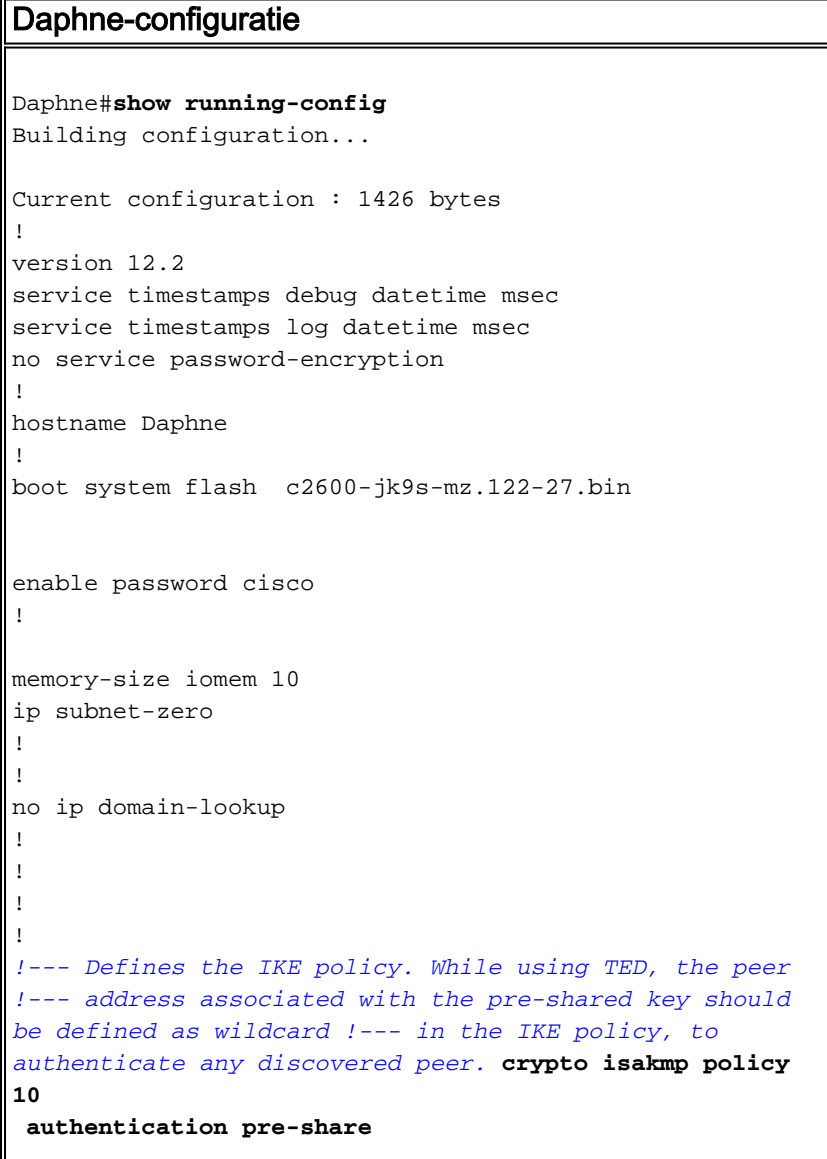

```
crypto isakmp key abc123 address 0.0.0.0 0.0.0.0
!
!
!--- Defines the transform to use for IPsec SAs. crypto
ipsec transform-set ted-transforms esp-des esp-md5-hmac
!
!--- Defines a dynamic crypto map to use for
establishing IPsec SAs. crypto dynamic-map ted-map 10
 set transform-set ted-transforms
 match address 101
!
!
!--- The 'discover' keyword used with the dynamic crypto
map !--- enables peer discovery. crypto map tedtag 10
ipsec-isakmp dynamic ted-map discover
!
!
interface FastEthernet0/0
ip address 11.11.11.1 255.255.255.0
 duplex auto
 speed auto
crypto map tedtag
!
interface FastEthernet0/1
 ip address 13.13.13.13 255.255.255.0
 duplex auto
 speed auto
!
ip classless
ip route 0.0.0.0 0.0.0.0 11.11.11.2
ip http server
!
!
!
!--- Defines the traffic to be encrypted using IPsec.
access-list 101 permit ip 13.13.13.0 0.0.0.255
12.12.12.0 0.0.0.255
!
!
!--- Output is suppressed. ! ! line con 0 line aux 0
line vty 0 4 login ! end
Fred Configuration
fred#show running-config
Building configuration...
Current configuration : 1295 bytes
!
version 12.2
service timestamps debug datetime msec
service timestamps log datetime msec
no service password-encryption
!
hostname fred
!
boot system flash c2600-jk9s-mz.122-27.bin
```

```
!
memory-size iomem 10
ip subnet-zero
!
!
!
!
!
!
!--- Defines the IKE policy. While using TED, the peer
!--- address associated with the pre-shared key should
be defined as wildcard !--- in the IKE policy, to
authenticate any discovered peer. crypto isakmp policy
10
 authentication pre-share
crypto isakmp key abc123 address 0.0.0.0 0.0.0.0
!
!
!--- Defines the transform to use for IPsec SAs. crypto
ipsec transform-set ted-transforms esp-des esp-md5-hmac
!
!--- Defines a dynamic crypto map used to establish
IPsec SAs. crypto dynamic-map ted-map 10
 set transform-set ted-transforms
 match address 101
!
!
!--- The 'discover' keyword used with the dynamic crypto
map !--- enables peer discovery. crypto map tedtag 10
ipsec-isakmp dynamic ted-map discover
!
!
!
interface FastEthernet0/0
ip address 11.11.11.2 255.255.255.0
 duplex auto
 speed auto
crypto map tedtag
!
interface FastEthernet0/1
 ip address 12.12.12.12 255.255.255.0
 duplex auto
 speed auto
!
ip classless
ip route 0.0.0.0 0.0.0.0 11.11.11.1
ip http server
!
!
!
!--- Defines the traffic encrypted using IPsec. access-
list 101 permit ip 12.12.12.0 0.0.0.255 13.13.13.0
0.0.0.255
!
!
!--- Output is suppressed. ! line con 0 line aux 0 line
vty 0 4 login ! end
```
<span id="page-4-0"></span>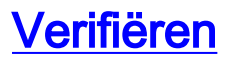

Gebruik dit gedeelte om te bevestigen dat de configuratie correct werkt.

Het [Uitvoer Tolk](https://www.cisco.com/cgi-bin/Support/OutputInterpreter/home.pl) [\(uitsluitend geregistreerde](//tools.cisco.com/RPF/register/register.do) klanten) (OIT) ondersteunt bepaalde show opdrachten. Gebruik de OIT om een analyse van tonen opdrachtoutput te bekijken.

- <u>[toon crypto isakmp sa](//www.cisco.com/en/US/docs/ios/12_3/security/command/reference/sec_r1g.html#wp1074075)</u>-Toont de fase 1 veiligheidsassociaties door het IKE SA van de router weer te geven. De weergegeven staat is QM\_IDLE voor een IKE SA dat overwogen en functionerend is.
- <u>[Laat crypto ipsec sa](//www.cisco.com/en/US/docs/ios/12_3/security/command/reference/sec_r1g.html#wp1073444)</u>-displays de fase 2 security associaties zien door een gedetailleerde lijst weer te geven van de actieve IPsec SAs van de router.
- [toon crypto kaart](//www.cisco.com/en/US/docs/ios/12_3/security/command/reference/sec_s1g.html#wp1069675) —hiermee worden de crypto kaarten weergegeven die op de router zijn geconfigureerd, samen met de details zoals crypto toegangslijsten, transformatiesets, peers, enzovoort.
- [toont de crypto motor verbindingen actief](//www.cisco.com/en/US/docs/ios/12_0/security/command/reference/srencryp.html#xtocid20003222)-Toont een lijst van actieve SAs met hun verbonden interfaces, transformaties en tellers.

#### <span id="page-5-0"></span>Uitvoer voorbeeldweergave

Deze sectie vangt de opdrachtoutput van show op router Daphne op wanneer een ping-opdracht wordt uitgevoerd op host 13.13.13.4, bestemd voor host 12.12.12.13. De output op de router Fred is ook gelijk. De hoofdparameters in de uitvoer worden vet weergegeven. Raadpleeg [IP](//www.cisco.com/en/US/tech/tk583/tk372/technologies_tech_note09186a00800949c5.shtml)[beveiligingsprobleemoplossing - Opdrachten begrijpen en gebruiken](//www.cisco.com/en/US/tech/tk583/tk372/technologies_tech_note09186a00800949c5.shtml) voor een verklaring bij de opdrachtoutpu[t](//www.cisco.com/en/US/tech/tk583/tk372/technologies_tech_note09186a00800949c5.shtml) [doorgeven](//www.cisco.com/en/US/tech/tk583/tk372/technologies_tech_note09186a00800949c5.shtml).

```
Daphne#show crypto isakmp sa
dst src state conn-id slot
11.11.11.2 11.11.11.1 QM_IDLE 2 0
Daphne#show crypto ipsec sa
interface: FastEthernet0/0
    Crypto map tag: tedtag, local addr. 11.11.11.1
   protected vrf:
   local ident (addr/mask/prot/port): (13.13.13.0/255.255.255.0/0/0)
   remote ident (addr/mask/prot/port): (12.12.12.0/255.255.255.0/0/0)
   current_peer: 11.11.11.2
     PERMIT, flags={}
    #pkts encaps: 9, #pkts encrypt: 9, #pkts digest 9
    #pkts decaps: 9, #pkts decrypt: 9, #pkts verify 9
    #pkts compressed: 0, #pkts decompressed: 0
    #pkts not compressed: 0, #pkts compr. failed: 0
    #pkts not decompressed: 0, #pkts decompress failed: 0
    #send errors 0, #recv errors 0
     local crypto endpt.: 11.11.11.1, remote crypto endpt.: 11.11.11.2
     path mtu 1500, media mtu 1500
```

```
 inbound esp sas:
 spi: 0xD8870500(3632727296)
   transform: esp-des esp-md5-hmac ,
   in use settings =\{Tunnel, \} slot: 0, conn id: 2000, flow_id: 1, crypto map: tedtag
    sa timing: remaining key lifetime (k/sec): (4414715/2524)
```
current outbound spi: B326CBE6

```
 IV size: 8 bytes
        replay detection support: Y
     inbound ah sas:
     inbound pcp sas:
     outbound esp sas:
      spi: 0xB326CBE6(3005664230)
        transform: esp-des esp-md5-hmac ,
       in use settings ={Tunnel, } slot: 0, conn id: 2001, flow_id: 2, crypto map: tedtag
        sa timing: remaining key lifetime (k/sec): (4414715/2524)
        IV size: 8 bytes
        replay detection support: Y
     outbound ah sas:
     outbound pcp sas:
Daphne#show crypto map
Crypto Map "tedtag" 10 ipsec-isakmp
        Dynamic map template tag: ted-map
        Discover enabled
Crypto Map "tedtag" 11 ipsec-isakmp
        Peer = 11.11.11.2
        Extended IP access list
            access-list permit ip 13.13.13.0 0.0.0.255 12.12.12.0 0.0.0.255
            dynamic (created from dynamic map ted-map/10)
        Current peer: 11.11.11.2
        Security association lifetime: 4608000 kilobytes/3600 seconds
        PFS (Y/N): N
        Transform sets={ ted-transforms, }
        Interfaces using crypto map tedtag:
               FastEthernet0/0
Daphne#show crypto engine connections active
  ID Interface IP-Address State Algorithm Encrypt Decrypt
 2 <none> <none> set HMAC_SHA+DES_56_CB 0 0
```
## <span id="page-6-0"></span>Problemen oplossen

Gebruik dit gedeelte om de configuratie van het probleem op te lossen.

### <span id="page-6-1"></span>Opdrachten voor troubleshooting

Opmerking: Raadpleeg [Belangrijke informatie over debug Commands](//www.cisco.com/en/US/tech/tk801/tk379/technologies_tech_note09186a008017874c.shtml) voordat u debugopdrachten gebruikt.

2000 FastEthernet0/0 11.11.11.1 set HMAC\_MD5+DES\_56\_CB 0 **9** 2001 FastEthernet0/0 11.11.11.1 set HMAC\_MD5+DES\_56\_CB **9** 0

- debug van crypto motor</u>—informatie over de crypto motor die het versleutelings- en decryptieproces uitvoert.
- [debug crypto ipsec](//www.cisco.com/en/US/docs/ios/12_3/debug/command/reference/dbg_c3g.html#wp1018027) Hiermee geeft u de IPsec-onderhandelingen van fase 2 weer.
- [debug crypto isakmp](//www.cisco.com/en/US/docs/ios/12_3/debug/command/reference/dbg_c3g.html#wp1065954) Hiermee geeft u de IKE-onderhandelingen van fase 1 weer.

#### <span id="page-7-0"></span>Voorbeeld van output van foutopsporing

Deze sectie vangt de debug opdrachtoutput op de routers die worden geconfigureerd met IPsec, wanneer een ping-opdracht wordt uitgevoerd op host 13.13.13.4 en bestemd is voor de host 12.12.13.

- [Daphne](#page-7-1)
- [Fred](#page-10-0)

#### <span id="page-7-1"></span>**Daphne**

```
Daphne#show debug
Cryptographic Subsystem:
  Crypto ISAKMP debugging is on
  Crypto Engine debugging is on
  Crypto IPSEC debugging is on
Daphne#
!--- TED process begins here. *Mar 1 02:07:18.850: IPSEC(tunnel discover request): ,
   (key eng. msg.) INBOUND local= 13.13.13.14, remote= 12.12.12.13,
     local_proxy= 13.13.13.0/255.255.255.0/0/0 (type=4),
    remote_proxy= 11.11.11.1/255.255.255.255/0/0 (type=1),
    protocol= ESP, transform= esp-des esp-md5-hmac ,
    lifedur= 3600s and 4608000kb,
   spi= 0x0(0), conn_id= 0, keysize= 0, flags= 0x4004 dest=FastEthernet0
     /0:11.11.11.2
*Mar 1 02:07:18.854: ISAKMP: received ke message (1/1)
*Mar 1 02:07:18.854: ISAKMP: GOT A PEER DISCOVERY MESSAGE FROM THE SA MANAGER!!!
*Mar 1 02:07:18.854: src = 13.13.13.14 to 12.12.12.13, protocol 3,
   transform 2, hmac 1
*Mar 1 02:07:18.854: proxy source is 13.13.13.0/255.255.255.0 and my
   address (not used now) is 11.11.11.1
!--- IKE uses UDP port 500. *Mar 1 02:07:18.854: ISAKMP: local port 500, remote port 500
*Mar 1 02:07:18.858: ISAKMP (0:1): no idb in request
*Mar 1 02:07:18.858: ISAKMP (1): ID payload
        next-payload : 5
        type : 1
        protocol : 17
        port : 500
        length : 8
*Mar 1 02:07:18.858: ISAKMP (1): Total payload length: 12
*Mar 1 02:07:18.858: 1st ID is 11.11.11.1
*Mar 1 02:07:18.862: 2nd ID is 13.13.13.0/255.255.255.0
*Mar 1 02:07:18.862: ISAKMP (0:1): beginning peer discovery exchange
!--- TED probe is sent to the original destination of the !--- IP packet that matches the crypto
access-list for encryption. *Mar 1 02:07:18.862: ISAKMP (0:1): sending packet to 12.12.12.13
(I)
PEER_DISCOVERY via FastEthernet0/0:11.11.11.2
!--- TED response is received and the peer discovered. *Mar 1 02:07:18.962: ISAKMP (0:1):
received packet from
11.11.11.2 (I) PEER_DISCOVERY
*Mar 1 02:07:18.966: ISAKMP (0:1): processing vendor id payload
*Mar 1 02:07:18.966: ISAKMP (0:1): speaking to another IOS box!
*Mar 1\ 02:07:18.966: ISAKMP (0:1): processing ID payload. message ID = 0
*Mar 1 02:07:18.966: ISAKMP:received payload type 16
*Mar 1 02:07:18.966: ISAKMP (0:1): received response to my peer discovery probe!
*Mar 1 02:07:18.966: ISAKMP (0:1): ted negotiated proxies:
 0 13.13.13.0/255.255.255.0:0, 12.12.12.0
/255.255.255.0:0
```

```
!--- Normal IKE process begins here to form a secure tunnel to the !--- peer discovered through
TED. *Mar 1 02:07:18.970: ISAKMP (0:1): initiating IKE to 11.11.11.2
 in response to probe.
*Mar 1 02:07:18.970: ISAKMP: local port 500, remote port 500
*Mar 1 02:07:18.970: ISAKMP (0:1): created new SA after peer-discovery
  with 11.11.11.2
*Mar 1\ 02:07:18.974: ISAKMP (0:2): sending packet to 11.11.11.2 (I) MM NO STATE
*Mar 1 02:07:18.974: ISAKMP (0:1): peer does not do paranoid keepalives.
*Mar 1 02:07:18.974: ISAKMP (0:1): deleting SA reason "delete_me flag/throw"
state (I) PEER_DISCOVE
RY (peer 12.12.12.13) input queue 0
*Mar 1 02:07:19.975: ISAKMP (0:1): purging SA., sa=82687F70, delme=82687F70
*Mar 1 02:07:19.975: CryptoEngine0: delete connection 1
*Mar 1 02:07:20.608: ISAKMP (0:2): received packet from 11.11.11.2 (I) MM_NO_STATE
*Mar 1\ 02:07:20.608: ISAKMP (0:2): processing SA payload. message ID = 0
*Mar 1 02:07:20.608: ISAKMP (0:2): found peer pre-shared key matching 11.11.11.2
!--- IKE SAs are negotiated. *Mar 1 02:07:20.612: ISAKMP (0:2): Checking ISAKMP transform 1
 against priority 10 policy
*Mar 1 02:07:20.612: ISAKMP: encryption DES-CBC
*Mar 1 02:07:20.612: ISAKMP: hash SHA
*Mar 1 02:07:20.612: ISAKMP: default group 1
*Mar 1 02:07:20.612: ISAKMP: auth pre-share
*Mar 1 02:07:20.612: ISAKMP:
*Mar 1 02:07:20.612: ISAKMP: life duration (VPI) of 0x0 0x1 0x51 0x80
*Mar 1 02:07:20.612: ISAKMP (0:2): atts are acceptable. Next payload is 0
*Mar 1 02:07:20.616: CryptoEngine0: generate alg parameter
*Mar 1 02:07:20.781: CRYPTO_ENGINE: Dh phase 1 status: 0
*Mar 1 02:07:20.781: CRYPTO_ENGINE: Dh phase 1 status: 0
*Mar 1 02:07:20.781: ISAKMP (0:2): SA is doing pre-shared key authentication
      using id type ID_IPV4_ADDR
*Mar 1 02:07:20.797: ISAKMP (0:2): sending packet to 11.11.11.2 (I) MM_SA_SETUP
*Mar 1 02:07:22.972: ISAKMP (0:2): received packet from 11.11.11.2 (I) MM_SA_SETUP
*Mar 1\ 02:07:22.972: ISAKMP (0:2): processing KE payload. message ID = 0
*Mar 1 02:07:22.972: CryptoEngine0: generate alg parameter
*Mar 1\ 02:07:23.177: ISAKMP (0:2): processing NONCE payload. message ID = 0
*Mar 1\ 02:07:23.177: ISAKMP (0:2): found peer pre-shared key matching 11.11.11.2*Mar 1 02:07:23.181: CryptoEngine0: create ISAKMP SKEYID for conn id 2
*Mar 1 02:07:23.181: ISAKMP (0:2): SKEYID state generated
*Mar 1 02:07:23.185: ISAKMP (0:2): processing vendor id payload
*Mar 1 02:07:23.185: ISAKMP (0:2): speaking to another IOS box!
*Mar 1 02:07:23.185: ISAKMP (2): ID payload
        next-payload : 8
        type : 1
       protocol : 17
        port : 500
        length : 8
*Mar 1 02:07:23.185: ISAKMP (2): Total payload length: 12
*Mar 1 02:07:23.185: CryptoEngine0: generate hmac context for conn id 2
*Mar 1\ 02:07:23.189: ISAKMP (0:2): sending packet to 11.11.11.2 (I) MM KEY EXCH
*Mar 1 02:07:23.277: ISAKMP (0:2): received packet from 11.11.11.2 (I) MM_KEY_EXCH
*Mar 1\ 02:07:23.281: ISAKMP (0:2): processing ID payload. message ID = 0
*Mar 1 02:07:23.281: ISAKMP (0:2): processing HASH payload. message ID = 0
*Mar 1 02:07:23.281: CryptoEngine0: generate hmac context for conn id 2
!--- Peer is authenticated. *Mar 1 02:07:23.285: ISAKMP (0:2): SA has been authenticated with
11.11.11.2
*Mar 1 02:07:23.285: ISAKMP (0:2): beginning Quick Mode exchange, M-ID of 409419560
*Mar 1 02:07:23.285: ISAKMP (0:2): asking for 1 spis from ipsec
*Mar 1 02:07:23.285: ISAKMP (0:2): had to get SPI's from ipsec.
*Mar 1 02:07:23.289: CryptoEngine0: clear dh number for conn id 1
*Mar 1 02:07:23.289: IPSEC(key_engine): got a queue event...
*Mar 1 02:07:23.289: IPSEC(spi_response): getting spi 4160804383 for SA
       from 11.11.11.1 to 11.11.11.2 for prot 3
*Mar 1 02:07:23.289: ISAKMP: received ke message (2/1)
```

```
*Mar 1 02:07:23.537: CryptoEngine0: generate hmac context for conn id 2
*Mar 1 02:07:23.541: ISAKMP (0:2): sending packet to 11.11.11.2 (I) QM_IDLE
*Mar 1 02:07:23.958: ISAKMP (0:2): received packet from 11.11.11.2 (I) QM_IDLE
*Mar 1 02:07:23.962: CryptoEngine0: generate hmac context for conn id 2
*Mar 1 02:07:23.962: ISAKMP (0:2): processing HASH payload. message ID = 409419560
*Mar 1 02:07:23.962: ISAKMP (0:2): processing SA payload. message ID = 409419560
!--- IPsec SAs are negotiated. *Mar 1 02:07:23.962: ISAKMP (0:2): Checking IPSec proposal 1
*Mar 1 02:07:23.962: ISAKMP: transform 1, ESP_DES
*Mar 1 02:07:23.966: ISAKMP: attributes in transform:
*Mar 1 02:07:23.966: ISAKMP: encaps is 1
*Mar 1 02:07:23.966: ISAKMP: SA life type in seconds
*Mar 1 02:07:23.966: ISAKMP: SA life duration (basic) of 3600
*Mar 1 02:07:23.966: ISAKMP: SA life type in kilobytes
*Mar 1 02:07:23.966: ISAKMP: SA life duration (VPI) of 0x0 0x46 0x50 0x0
*Mar 1 02:07:23.966: ISAKMP: authenticator is HMAC-MD5
*Mar 1 02:07:23.970: validate proposal 0
*Mar 1 02:07:23.970: ISAKMP (0:2): atts are acceptable.
*Mar 1 02:07:23.970: IPSEC(validate_proposal_request): proposal part #1,
   (key eng. msg.) INBOUND local= 11.11.11.1, remote= 11.11.11.2,
    local_proxy= 13.13.13.0/255.255.255.0/0/0 (type=4),
    remote_proxy= 12.12.12.0/255.255.255.0/0/0 (type=4),
    protocol= ESP, transform= esp-des esp-md5-hmac ,
    lifedur= 0s and 0kb,
    spi= 0x0(0), conn_id= 0, keysize= 0, flags= 0x4
*Mar 1 02:07:23.974: validate proposal request 0
*Mar 1 02:07:23.974: ISAKMP (0:2): processing NONCE payload. message ID = 409419560
*Mar 1 02:07:23.974: ISAKMP (0:2): processing ID payload. message ID = 409419560
*Mar 1 02:07:23.974: ISAKMP (0:2): processing ID payload. message ID = 409419560
*Mar 1 02:07:23.974: CryptoEngine0: generate hmac context for conn id 2
*Mar 1 02:07:23.978: ipsec allocate flow 0
*Mar 1 02:07:23.978: ipsec allocate flow 0
!--- IPsec SAs are generated for inbound and outbound traffic. *Mar 1 02:07:23.986: ISAKMP
(0:2): Creating IPSec SAs
*Mar 1 02:07:23.986: inbound SA from 11.11.11.2 to 11.11.11.1
        (proxy 12.12.12.0 to 13.13.13.0)
*Mar 1 02:07:23.986: has spi 0xF800D61F and conn_id 2000 and flags 4
*Mar 1 02:07:23.986: lifetime of 3600 seconds
*Mar 1 02:07:23.986: lifetime of 4608000 kilobytes
*Mar 1 02:07:23.990: outbound SA from 11.11.11.1 to 11.11.11.2
(proxy 13.13.13.0 to 12.12.12.0 )
*Mar 1 02:07:23.990: has spi -1535570016 and conn_id 2001 and flags C
*Mar 1 02:07:23.990: lifetime of 3600 seconds
*Mar 1 02:07:23.990: lifetime of 4608000 kilobytes
*Mar 1 02:07:23.990: ISAKMP (0:2): sending packet to 11.11.11.2 (I) QM_IDLE
*Mar 1 02:07:23.994: ISAKMP (0:2): deleting node 409419560 error FALSE reason ""
*Mar 1 02:07:23.994: IPSEC(key_engine): got a queue event...
*Mar 1 02:07:23.994: IPSEC(initialize_sas): ,
   (key eng. msg.) INBOUND local= 11.11.11.1, remote= 11.11.11.2,
    local_proxy= 13.13.13.0/255.255.255.0/0/0 (type=4),
    remote_proxy= 12.12.12.0/255.255.255.0/0/0 (type=4),
    protocol= ESP, transform= esp-des esp-md5-hmac ,
    lifedur= 3600s and 4608000kb,
    spi= 0xF800D61F(4160804383), conn_id= 2000, keysize= 0, flags= 0x4
*Mar 1 02:07:23.998: IPSEC(initialize_sas): ,
   (key eng. msg.) OUTBOUND local= 11.11.11.1, remote= 11.11.11.2,
    local_proxy= 13.13.13.0/255.255.255.0/0/0 (type=4),
    remote_proxy= 12.12.12.0/255.255.255.0/0/0 (type=4),
     protocol= ESP, transform= esp-des esp-md5-hmac ,
    lifedur= 3600s and 4608000kb,
    spi= 0xA4790FA0(2759397280), conn_id= 2001, keysize= 0, flags= 0xC
*Mar 1 02:07:24.002: IPSEC(create_sa): sa created,
   (sa) sa_dest= 11.11.11.1, sa_prot= 50,
    sa_spi= 0xF800D61F(4160804383),
    sa_trans= esp-des esp-md5-hmac , sa_conn_id= 2000
```

```
*Mar 1 02:07:24.002: IPSEC(create_sa): sa created,
  (sa) sa_dest= 11.11.11.2, sa_prot= 50,
    sa_spi= 0xA4790FA0(2759397280),
    sa_trans= esp-des esp-md5-hmac , sa_conn_id= 2001
```
Daphne#

<span id="page-10-0"></span>Fred

fred#**show debug**

```
Cryptographic Subsystem:
  Crypto ISAKMP debugging is on
  Crypto Engine debugging is on
  Crypto IPSEC debugging is on
fred#
!--- Receives the TED probe. *Mar 1 02:07:45.763: ISAKMP (0:0): received packet from
 13.13.13.14 (N) NEW SA
*Mar 1 02:07:45.767: ISAKMP: local port 500, remote port 500
*Mar 1 02:07:45.779: ISAKMP (0:1): processing vendor id payload
*Mar 1 02:07:45.783: ISAKMP (0:1): speaking to another IOS box!
*Mar 1 02:07:45.783: ISAKMP (0:1): processing ID payload. message ID = 0
*Mar 1 02:07:45.787: ISAKMP (0:1): processing ID payload. message ID =
 -1992472852
*Mar 1 02:07:45.791: ISAKMP (1): ID_IPV4_ADDR_SUBNET src 13.13.13.0
 /255.255.255.0 prot 0 port 0
*Mar 1 02:07:45.791: ISAKMP (0:1): processing vendor id payload
!--- Sends a response to the other peer for the TED probe. *Mar 1 02:07:45.795: ISAKMP (0:1):
responding to peer discovery probe!
*Mar 1 02:07:45.799: peer's address is 11.11.11.1
*Mar 1 02:07:45.799: src (him) 4, 13.13.13.0/255.255.255.0 to dst
(me) 0, 0.0.0.0/0.0.0.0
*Mar 1 02:07:45.803: ISAKMP (0:1): peer can handle TED V3: changing source
to 11.11.11.1 and dest to 11.11.11.2
*Mar 1 02:07:45.811: ISAKMP (1): ID payload
        next-payload : 239
        type : 1
        protocol : 17
        port : 500
        length : 8
*Mar 1 02:07:45.815: ISAKMP (1): Total payload length: 12
*Mar 1 02:07:45.819: ISAKMP (0:1): sending packet to 11.11.11.1 (R)
 PEER_DISCOVERY
*Mar 1 02:07:45.823: ISAKMP (0:1): peer does not do paranoid keepalives.
*Mar 1\ 02:07:45.823: ISAKMP (0:1): deleting SA reason "delete me flag/throw"
state (R) PEER_DISCOVE
RY (peer 11.11.11.1) input queue 0
*Mar 1 02:07:45.827: ISAKMP (0:1): deleting node 0 error TRUE reason
"delete_me flag/throw"
!--- IKE processing begins here. *Mar 1 02:07:45.871: ISAKMP (0:0): received packet from
11.11.11.1
(N) NEW SA
*Mar 1 02:07:45.875: ISAKMP: local port 500, remote port 500
*Mar 1\ 02:07:45.883: ISAKMP (0:2): processing SA payload. message ID = 0
*Mar 1\ 02:07:45.887: ISAKMP (0:2): found peer pre-shared key matching 11.11.11.1!--- IKE SAs are negotiated. *Mar 1 02:07:45.887: ISAKMP (0:2): Checking ISAKMP transform 1
against priority 10 policy
*Mar 1 02:07:45.891: ISAKMP: encryption DES-CBC
*Mar 1 02:07:45.891: ISAKMP: hash SHA
*Mar 1 02:07:45.895: ISAKMP: default group 1
*Mar 1 02:07:45.895: ISAKMP: auth pre-share
```

```
*Mar 1 02:07:45.899: ISAKMP: life type in seconds
*Mar 1 02:07:45.899: ISAKMP: life duration (VPI) of 0x0 0x1 0x51 0x80
*Mar 1 02:07:45.903: ISAKMP (0:2): atts are acceptable. Next payload is 0
*Mar 1 02:07:45.907: CryptoEngine0: generate alg parameter
*Mar 1 02:07:47.455: CRYPTO_ENGINE: Dh phase 1 status: 0
*Mar 1 02:07:47.455: CRYPTO_ENGINE: Dh phase 1 status: 0
*Mar 1 02:07:47.459: ISAKMP (0:2): SA is doing pre-shared key authentication
using id type ID_IPV4_
ADDR
*Mar 1 02:07:47.463: ISAKMP (0:2): sending packet to 11.11.11.1 (R) MM_SA_SETUP
*Mar 1 02:07:47.467: ISAKMP (0:1): purging SA., sa=2349E0, delme=2349E0
*Mar 1 02:07:47.471: ISAKMP (0:1): purging node 0
*Mar 1 02:07:47.475: CryptoEngine0: delete connection 1
*Mar 1 02:07:47.707: ISAKMP (0:2): received packet from 11.11.11.1 (R) MM_SA_SETUP
*Mar 1\ 02:07:47.711: ISAKMP (0:2): processing KE payload. message ID = 0*Mar 1 02:07:47.715: CryptoEngine0: generate alg parameter
*Mar 1\ 02:07:49.767: ISAKMP (0:2): processing NONCE payload. message ID = 0
*Mar 1 02:07:49.775: ISAKMP (0:2): found peer pre-shared key matching 11.11.11.1
*Mar 1 02:07:49.783: CryptoEngine0: create ISAKMP SKEYID for conn id 2
*Mar 1 02:07:49.799: ISAKMP (0:2): SKEYID state generated
*Mar 1 02:07:49.803: ISAKMP (0:2): processing vendor id payload
*Mar 1 02:07:49.807: ISAKMP (0:2): speaking to another IOS box!
*Mar 1 02:07:49.815: ISAKMP (0:2): sending packet to 11.11.11.1 (R) MM_KEY_EXCH
*Mar 1 02:07:50.087: ISAKMP (0:2): received packet from 11.11.11.1 (R) MM_KEY_EXCH
*Mar 1\ 02:07:50.095: ISAKMP (0:2): processing ID payload. message ID = 0
*Mar 1\ 02:07:50.099: ISAKMP (0:2): processing HASH payload. message ID = 0
*Mar 1 02:07:50.103: CryptoEngine0: generate hmac context for conn id 2
!--- Peer is authenticated. *Mar 1 02:07:50.111: ISAKMP (0:2): SA has been authenticated with
11.11.11.1
*Mar 1 02:07:50.115: ISAKMP (2): ID payload
        next-payload : 8
        type : 1
        protocol : 17
        port : 500
        length : 8
*Mar 1 02:07:50.115: ISAKMP (2): Total payload length: 12
*Mar 1 02:07:50.119: CryptoEngine0: generate hmac context for conn id 2
*Mar 1 02:07:50.131: CryptoEngine0: clear dh number for conn id 1
*Mar 1 02:07:50.135: ISAKMP (0:2): sending packet to 11.11.11.1 (R) QM_IDLE
*Mar 1 02:07:50.451: ISAKMP (0:2): received packet from 11.11.11.1 (R) QM_IDLE
*Mar 1 02:07:50.467: CryptoEngine0: generate hmac context for conn id 2
*Mar 1 02:07:50.475: ISAKMP (0:2): processing HASH payload. message ID = 409419560
*Mar 1 02:07:50.475: ISAKMP (0:2): processing SA payload. message ID = 409419560
!--- IPsec SAs are negotiated. *Mar 1 02:07:50.479: ISAKMP (0:2): Checking IPSec proposal 1
*Mar 1 02:07:50.479: ISAKMP: transform 1, ESP_DES
*Mar 1 02:07:50.483: ISAKMP: attributes in transform:
*Mar 1 02:07:50.483: ISAKMP: encaps is 1
*Mar 1 02:07:50.487: ISAKMP: SA life type in seconds
*Mar 1 02:07:50.487: ISAKMP: SA life duration (basic) of 3600
*Mar 1 02:07:50.487: ISAKMP: SA life type in kilobytes
*Mar 1 02:07:50.491: ISAKMP: SA life duration (VPI) of 0x0 0x46 0x50 0x0
*Mar 1 02:07:50.495: ISAKMP: authenticator is HMAC-MD5
*Mar 1 02:07:50.495: validate proposal 0
*Mar 1 02:07:50.499: ISAKMP (0:2): atts are acceptable.
*Mar 1 02:07:50.503: IPSEC(validate_proposal_request): proposal part #1,
  (key eng. msg.) INBOUND local= 11.11.11.2, remote= 11.11.11.1,
    local_proxy= 12.12.12.0/255.255.255.0/0/0 (type=4),
    remote_proxy= 13.13.13.0/255.255.255.0/0/0 (type=4),
    protocol= ESP, transform= esp-des esp-md5-hmac ,
    lifedur= 0s and 0kb,
   spi= 0x0(0), conn_id= 0, keysize= 0, flags= 0x4*Mar 1 02:07:50.515: validate proposal request 0
*Mar 1 02:07:50.519: ISAKMP (0:2): processing NONCE payload. message
ID = 409419560
```

```
*Mar 1 02:07:50.523: ISAKMP (0:2): processing ID payload. message ID = 409419560
*Mar 1 02:07:50.523: ISAKMP (0:2): processing ID payload. message ID = 409419560
*Mar 1 02:07:50.527: ISAKMP (0:2): asking for 1 spis from ipsec
*Mar 1 02:07:50.535: IPSEC(key_engine): got a queue event...
*Mar 1 02:07:50.543: IPSEC(spi_response): getting spi 2759397280 for SA
       from 11.11.11.2 to 11.11.11.1 for prot 3
*Mar 1 02:07:50.551: ISAKMP: received ke message (2/1)
*Mar 1 02:07:50.787: CryptoEngine0: generate hmac context for conn id 2
*Mar 1 02:07:50.803: ISAKMP (0:2): sending packet to 11.11.11.1 (R) QM_IDLE
*Mar 1 02:07:50.887: ISAKMP (0:2): received packet from 11.11.11.1 (R) QM_IDLE
*Mar 1 02:07:50.899: CryptoEngine0: generate hmac context for conn id 2
*Mar 1 02:07:50.907: ipsec allocate flow 0
*Mar 1 02:07:50.907: ipsec allocate flow 0
!--- IPsec SAs are generated for inbound and outbound traffic. *Mar 1 02:07:50.939: ISAKMP
(0:2): Creating IPSec SAs
*Mar 1 02:07:50.939: inbound SA from 11.11.11.1 to 11.11.11.2
        (proxy 13.13.13.0 to 12.12.12.0)
*Mar 1 02:07:50.947: has spi 0xA4790FA0 and conn_id 2000 and
flags 4
*Mar 1 02:07:50.947: lifetime of 3600 seconds
*Mar 1 02:07:50.951: lifetime of 4608000 kilobytes
*Mar 1 02:07:50.951: outbound SA from 11.11.11.2 to 11.11.11.1
(proxy 12.12.12.0 to 13.13.13.0 )
*Mar 1 02:07:50.959: has spi -134162913 and conn_id 2001 and flags C
*Mar 1 02:07:50.959: lifetime of 3600 seconds
*Mar 1 02:07:50.963: lifetime of 4608000 kilobytes
*Mar 1 02:07:50.963: ISAKMP (0:2): deleting node 409419560 error FALSE
 reason "quick mode done (awa
it()"
*Mar 1 02:07:50.971: IPSEC(key_engine): got a queue event...
*Mar 1 02:07:50.971: IPSEC(initialize_sas): ,
   (key eng. msg.) INBOUND local= 11.11.11.2, remote= 11.11.11.1,
    local_proxy= 12.12.12.0/255.255.255.0/0/0 (type=4),
    remote_proxy= 13.13.13.0/255.255.255.0/0/0 (type=4),
    protocol= ESP, transform= esp-des esp-md5-hmac ,
    lifedur= 3600s and 4608000kb,
   spi = 0xA4790FA0(2759397280), conn id= 2000, keysize= 0, flags= 0x4*Mar 1 02:07:50.983: IPSEC(initialize_sas): ,
   (key eng. msg.) OUTBOUND local= 11.11.11.2, remote= 11.11.11.1,
    local_proxy= 12.12.12.0/255.255.255.0/0/0 (type=4),
    remote_proxy= 13.13.13.0/255.255.255.0/0/0 (type=4),
    protocol= ESP, transform= esp-des esp-md5-hmac ,
    lifedur= 3600s and 4608000kb,
    spi= 0xF800D61F(4160804383), conn_id= 2001, keysize= 0, flags= 0xC
*Mar 1 02:07:51.003: IPSEC(create_sa): sa created,
   (sa) sa_dest= 11.11.11.2, sa_prot= 50,
    sa_spi= 0xA4790FA0(2759397280),
    sa_trans= esp-des esp-md5-hmac , sa_conn_id= 2000
*Mar 1 02:07:51.007: IPSEC(create sa): sa created,
   (sa) sa_dest= 11.11.11.1, sa_prot= 50,
     sa_spi= 0xF800D61F(4160804383),
    sa_trans= esp-des esp-md5-hmac , sa_conn_id= 2001
```
#### fred#

### <span id="page-12-0"></span>Gerelateerde informatie

- [IPsec implementeren](//www.cisco.com/en/US/tech/tk583/tk372/tsd_technology_support_protocol_home.html?referring_site=bodynav)
- [Verbetering in endpointdetectie](//www.cisco.com/en/US/docs/ios/12_0t/12_0t5/feature/guide/ted.html?referring_site=bodynav)
- [Technische ondersteuning en documentatie Cisco Systems](//www.cisco.com/cisco/web/support/index.html?referring_site=bodynav)